Gracias por comprar este producto.

Antes de usar el reloj, lea atentamente este manual de instrucciones para garantizar un uso correcto.

## *Acceso a la información más reciente (Cal. Núm.: P991)*

Puede acceder a la información más reciente de este reloj mediante el código QR. **https://www.citizenwatch-global.com/support/html/sp/p991/p991.html**

- Acceda también aquí para ver avisos.
- También puede ver cómo usar características y funciones mejoradas, como reglas de cálculo y taquímetros, en el sitio web. Depende de los modelos si están equipados con características y funciones mejoradas o no.

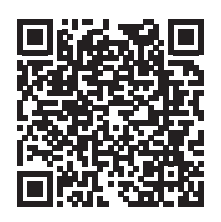

# **Precauciones de seguridad**

La sección «Precauciones» de este manual contiene instrucciones que deberá seguir rigurosamente en todo momento, tanto para su uso óptimo, como para prevenir lesiones personales al usuario y a terceros, así como para evitar daños materiales. Asegúrese de leerla antes de usar el producto.

# **Características**

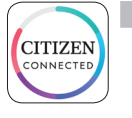

### **Conexión con un smartphone mediante una aplicación específica**

La hora y el calendario se sincronizan con el smartphone. Para obtener la aplicación específica, acceda a un sitio de descarga de aplicaciones de su smartphone.

### **Medición de la actividad, la frecuencia cardiaca y los niveles de oxígeno en sangre (SPO2)**

El reloj registra los datos de las mediciones anteriores, los muestra en la aplicación específica y los envía a las aplicaciones de salud.

alexa

### **Preparado para Amazon Alexa**

Puede utilizar Alexa con el micrófono del reloj. Es necesario instalar la aplicación Amazon Alexa en el reloj desde la tienda de Google Play del reloj.

### **Pantalla táctil**

Puede usar gestos como tocar, desplazarse y deslizar para controlar el reloj como lo hace en el smartphone. También puede girar el botón B para desplazarse por la pantalla.

### **Personalización de la esfera del reloj**

Puede personalizar la apariencia de la esfera del reloj y los elementos que se indican en la misma. Los elementos de las ventanas pequeñas pueden tocarse como accesos directos a ellos.

• Amazon, Alexa y todos los logotipos relacionados son marcas comerciales de Amazon. com, Inc. o sus filiales.

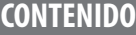

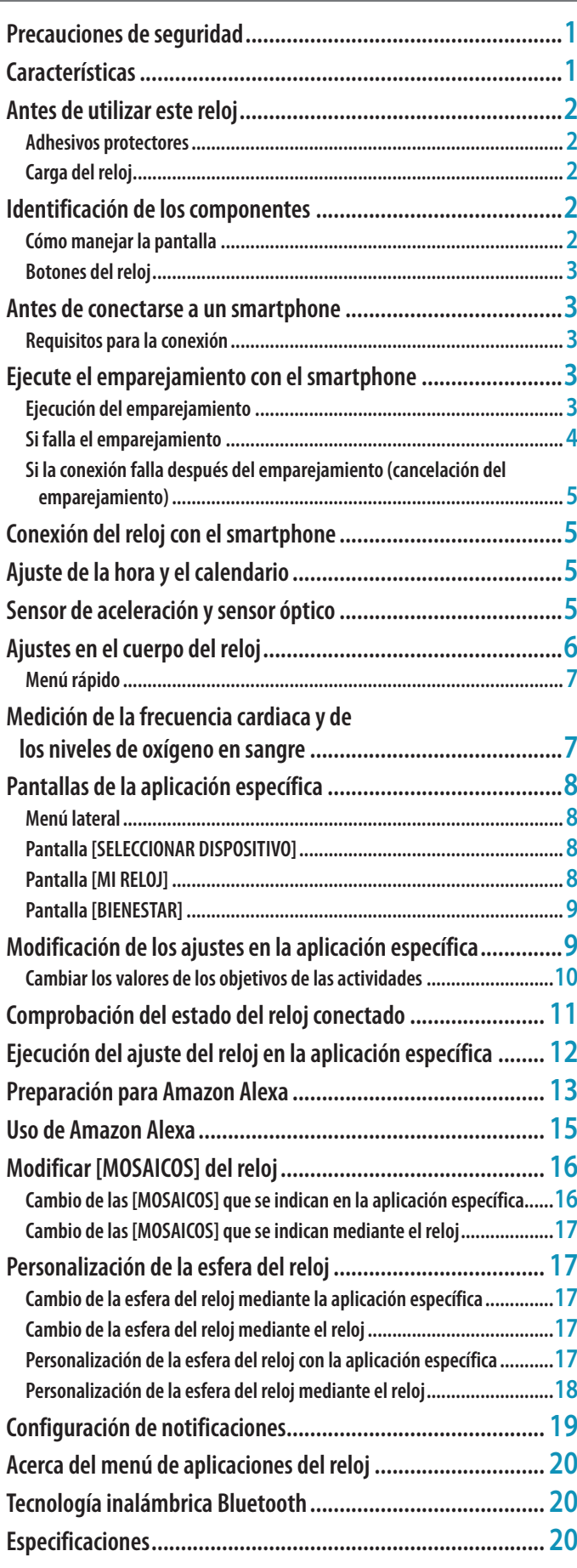

# <span id="page-1-0"></span>**Antes de utilizar este reloj**

# *Adhesivos protectores*

Asegúrese de retirar todos los adhesivos protectores que pudiera haber en el reloj (parte posterior de la caja, banda, hebilla, etc.). De lo contrario, la transpiración o la humedad podría penetrar en los espacios entre los adhesivos y las partes, pudiendo causar irritación en la piel y/o corrosión de las partes metálicas.

# *Carga del reloj*

Para usar este reloj, cargue la batería secundaria incorporada mediante el cargador de batería especial.

Si desea más información al respecto, consulte la «Guía de inicio rápido» proporcionada con el producto.

# **Identificación de los componentes**

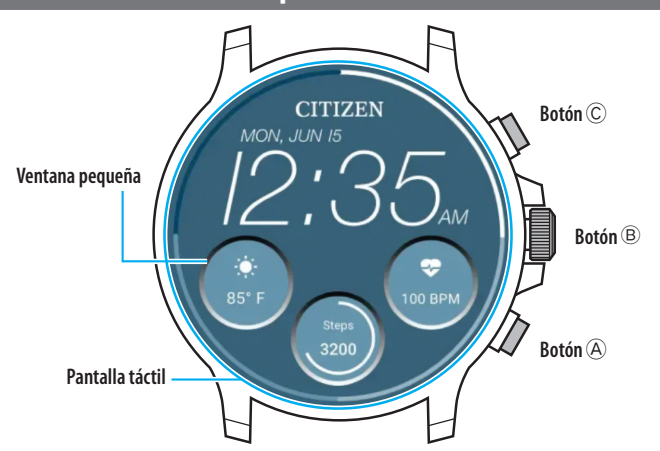

- Puede controlar si se muestran o no las ventanas pequeñas. También puede configurar a su gusto los elementos que se indican en las ventanas.
- Las ilustraciones de este manual pueden diferir del aspecto real de su reloj.

# *Cómo manejar la pantalla*

Este reloj está equipado con una pantalla táctil. Las operaciones que se muestran a continuación están disponibles cuando la pantalla está encendida.

• La pantalla del reloj se pone en modo reposo automáticamente al cabo de cierto tiempo. Toque la pantalla o pulse cualquiera de los botones del reloj para volver del reposo (indicación de la hora).

# **Deslizamiento amplio**

En la pantalla normal, deslice la pantalla del reloj ampliamente hacia el centro desde un borde (izquierdo, derecho, superior o inferior) para acceder rápidamente a una función.

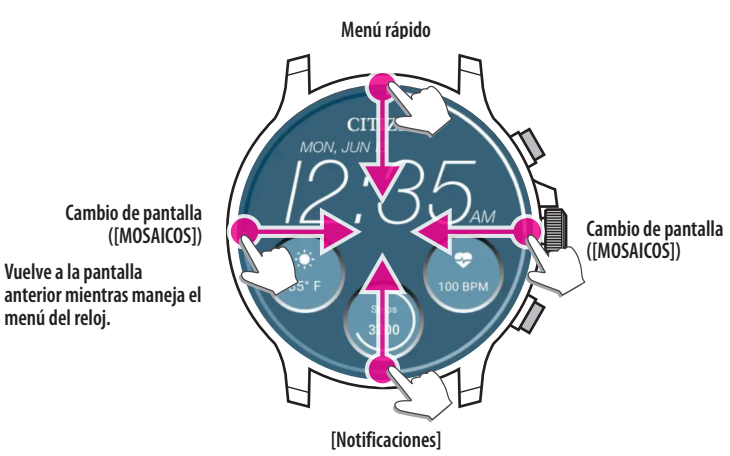

- También se puede acceder a los elementos deslizándolos desde arriba/abajo girando el botón central  $\circledB$ .
- Las pantallas ([MOSAICOS]) cambian de orden dependiendo de si se desliza desde la izquierda o la derecha.

Si desea obtener más información sobre [MOSAICOS], consulte [«Modificar](#page-15-1)  [\[MOSAICOS\] del reloj» \(→ página](#page-15-1) **16**).

Cuando esté manejando menús en el reloj, puede volver a la pantalla anterior deslizando la pantalla de la izquierda al centro.

# **Tocar y mantener pulsado el centro de la pantalla**

Puede cambiar la esfera del reloj tocando y manteniendo pulsado el centro de la pantalla. También puede personalizarla.

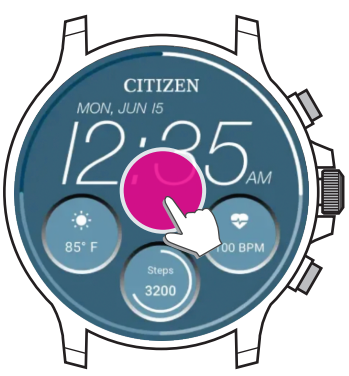

• Puede hacer que esta operación no sea posible. Para más información, consulte [«Ajustes en el cuerpo del reloj» \(→ página](#page-5-1) **6**).

### **Tocar iconos o ventanas pequeñas**

Puede pasar a la siguiente pantalla o acceder a la configuración avanzada o a otras pantallas tocando los iconos o las pequeñas ventanas indicadas en la pantalla del reloj.

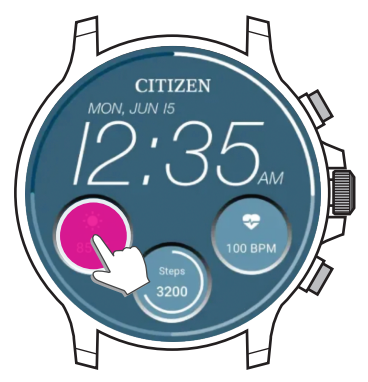

**Instalar la aplicación específica**

**Iniciar la aplicación**

**Inscribirse/iniciar sesión**

**Emparejamiento**

**Conexión**

**Desconexión**

# <span id="page-2-1"></span><span id="page-2-0"></span>*Botones del reloj*

Puede asignar aplicaciones y funciones a las operaciones de los botones del reloj. • Las funciones de algunas operaciones son fijas e inmutables.

### **Operaciones fijas**

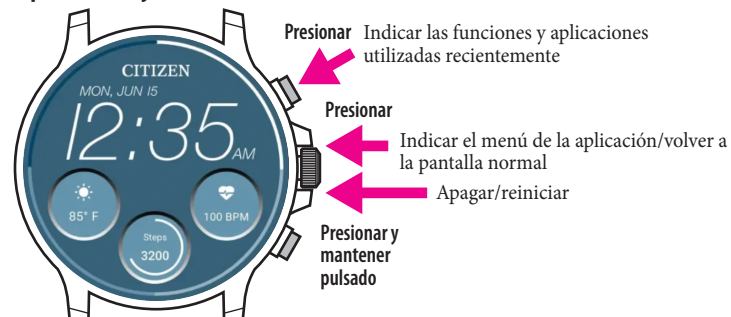

### **Operaciones a las que puede aplicar aplicaciones o funciones libremente**

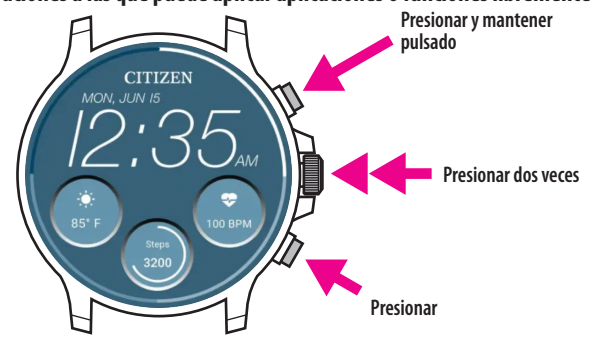

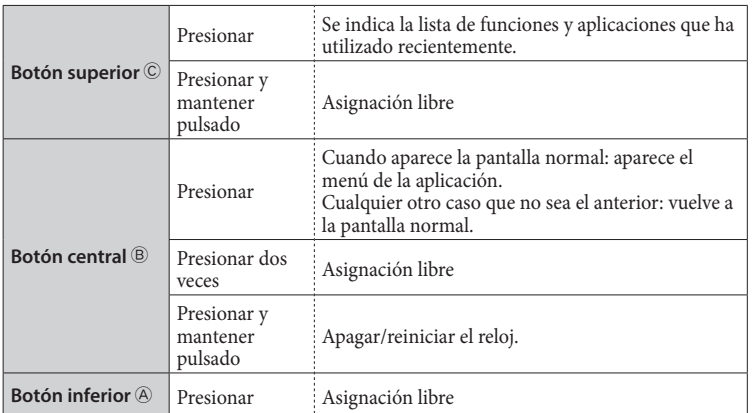

• Para la asignación de funciones a los botones, consulte la página [«Ajustes en el](#page-5-1)  [cuerpo del reloj» \(→ página](#page-5-1) **6**).

# **Antes de conectarse a un smartphone**

Debe instalar la aplicación específica « CITIZEN CONNECTED » en el smartphone y realizar la vinculación entre el teléfono y el reloj para conectarlos.

Para conectarlos siga estos pasos.

- Este reloj se comunica con los smartphones mediante la tecnología de ahorro de energía Bluetooth® Low Energy.
- Las marcas Bluetooth® y sus logotipos son marcas comerciales propiedad de Bluetooth SIG, Inc.
- Google, Wear OS by Google, Google Play and Google Play logo, Google Fit, Google Assistant, Google Calendar, Gmail, Android and Android Go Edition, Android One, Google Pixel, Google Nest Learning Thermostat are trademarks of Google LLC.
- IOS® is a trademark or registered trademark of Cisco in the U.S. and other countries and is used under license.

## *Requisitos para la conexión*

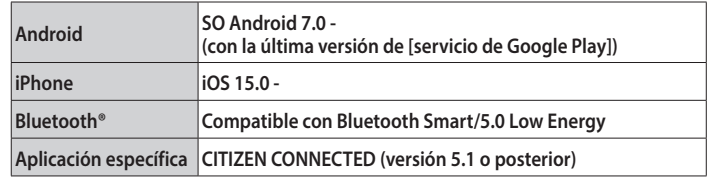

• No puede instalar la aplicación específica si su smartphone no es compatible con ella. • El cumplimiento de los requisitos de su smartphone no garantiza el funcionamiento

normal de la aplicación.

• La actualización de la aplicación específica puede detenerse una vez finalizada la fabricación del reloj.

• Para actualizar [servicio de Google Play], acceda a la siguiente URL, haga clic o pulse en "¿CÓMO CONECTO MI SMARTWATCH A MI TELÉFONO?" y consulte «Para usuarios de Android» en el artículo:

### **https://www.citizenwatch-global.com/support/html/sp/p991/index\_faq\_p991.html#accordionheader-5**

Las pantallas reales o la indicación de la aplicación específica pueden diferir de las de este manual en función de las condiciones de uso o cambios de especificaciones en la actualización de la aplicación.

En ese caso, siga las instrucciones de la pantalla real de la aplicación.

# **Ejecute el emparejamiento con el smartphone**

Ejecute el emparejamiento la primera vez que conecte el reloj y el smartphone.

• La información de emparejamiento única se guarda en el reloj y el smartphone cuando se ejecuta el emparejamiento.

- Abra una cuenta al inicio de la aplicación específica. Para crear una cuenta se necesita una dirección de correo electrónico que pueda utilizarse para recibir correos.
- Guarde la dirección de correo electrónico y la contraseña de la cuenta por si la necesita más adelante.

### *Ejecución del emparejamiento*

- Para poder realizar el emparejamiento, debe utilizar el reloj y el smartphone.
- Cargue el reloj y el smartphone con suficiente antelación.
- Active las funciones relacionadas con Bluetooth® y la información de localización del smartphone.
- *1* **Presione y mantenga pulsado el botón central** B **del reloj para encenderlo.** • El reloj se enciende automáticamente al colocarlo en el cargador de batería.
- *2* **Descargue la aplicación específica «CITIZEN CONNECTED» en un sitio de aplicaciones e instálela.**

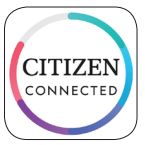

### *3* **Inicie la aplicación específica.**

• Siga visualizando la pantalla de la aplicación hasta que finalice el emparejamiento.

# <span id="page-3-0"></span>*4* **Toque [PANTALLA TÁCTIL].**

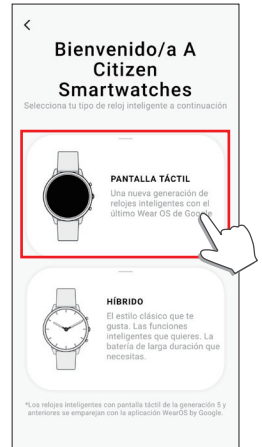

*5* **Espere a que aparezca «CZ Smart 2.1 XXXX» en la pantalla [Conecta Tu Reloj] y tóquelo.**

• «XXXX» representa un código alfanumérico de 4 dígitos.

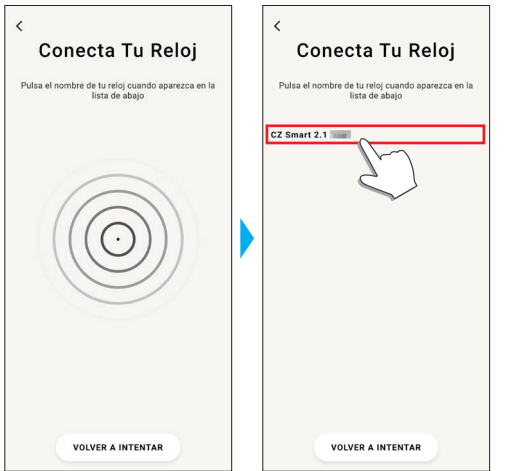

- El emparejamiento comienza.
- *6* **Abra una cuenta.**

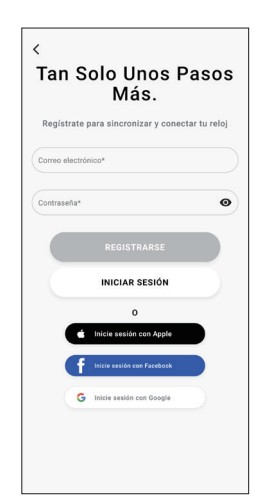

- Proceda al proceso de autenticación cuando cree una cuenta. Se le enviará un número de autentificación a la dirección de correo electrónico que haya registrado aquí.
- Si ya ha abierto una cuenta con anterioridad y se ha desconectado, pulse [INICIAR SESIÓN] sin ejecutar el emparejamiento.
- Cuando inicia sesión, el estado (estado de inicio de sesión) se mantiene independientemente de si la aplicación está o no activada.

**Cuando el emparejamiento finaliza correctamente** Aparece la pantalla de la aplicación.

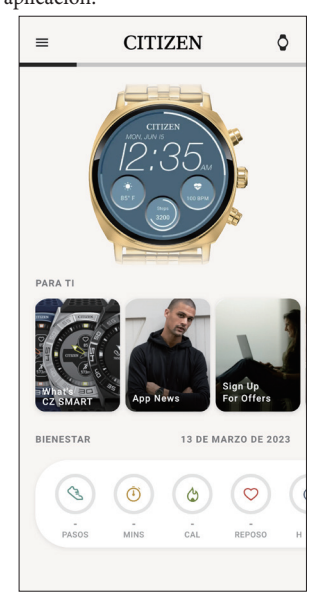

### **Para empezar el emparejamiento en la pantalla de la aplicación**

Cuando haya cancelado el emparejamiento, toque el icono del reloj  $\overline{Q}$ ) en la parte superior derecha de la pantalla de inicio, deslice el dedo hacia la izquierda en la pantalla [SELECCIONAR DISPOSITIVO] y toque [AÑADIR NUEVO RELOJ].

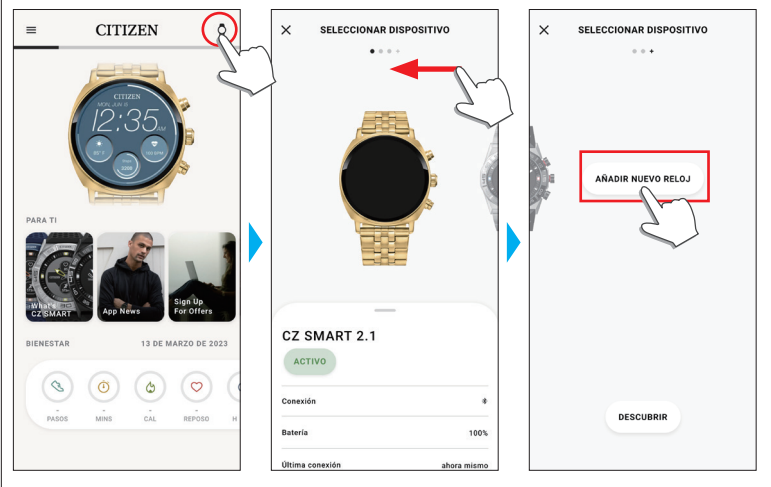

## *Si falla el emparejamiento*

Si el emparejamiento falla y el reloj de destino no aparece en la aplicación específica, siga los siguientes pasos para intentar emparejarlo de nuevo.

- *1* **Elimine «CZ Smart 2.1 XXXX» en la configuración Bluetooth® del smartphone.**
- *2* **Desactive la función Bluetooth® en el smartphone y vuelva a activarla.**
- *3* **Ejecute el emparejamiento entre el reloj y el smartphone de nuevo.**

## <span id="page-4-0"></span>*Si la conexión falla después del emparejamiento (cancelación del emparejamiento)*

Siga los siguientes pasos para intentar emparejarlo de nuevo.

- *1* **Pulse el icono del reloj ( ) en la parte superior de la pantalla de inicio.**
- *2* **Deslice el dedo hacia la izquierda o hacia la derecha en la pantalla [SELECCIONAR DISPOSITIVO] para mostrar el reloj con el que desea conectar el smartphone.**
- *3* **Deslice hacia arriba la pestaña inferior de la pantalla [SELECCIONAR DISPOSITIVO] para mostrar el menú.**

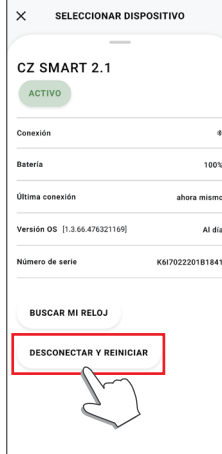

# *4* **Toque [DESCONECTAR Y REINICIAR].**

- El reloj se inicializa.
- *5* **Elimine «CZ Smart 2.1 XXXX» en la configuración Bluetooth® del smartphone.**
- *6* **Desactive la función Bluetooth® del smartphone y vuelva a activarla.**
- *7* **Ejecute el emparejamiento entre el reloj y el smartphone de nuevo.**

# **Conexión del reloj con el smartphone**

Tras el emparejamiento, el reloj y el smartphone se conectan y sincronizan

- automáticamente cuando se inicia la aplicación específica o se muestra en el teléfono. • La hora y el calendario del reloj también se sincronizan con los del smartphone.
- La sincronización de los datos puede llevar un cierto tiempo.
- Algunas operaciones de la aplicación, como el cambio de configuración, van
- acompañadas de una sincronización de datos.
- La sincronización no se inicia si el reloj no está suficientemente cargado.
- La sincronización no se inicia si la distancia entre el smartphone y el reloj es de 10 m o más o cuando hay algún obstáculo entre ellos.

Para iniciar la sincronización de los datos, también puede deslizar el dedo hacia abajo en la pantalla de inicio.

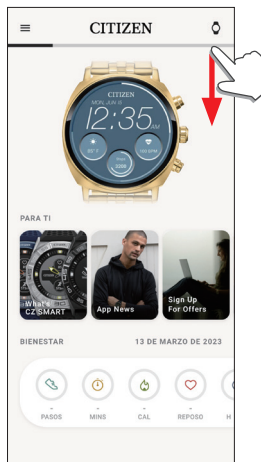

# **Ajuste de la hora y el calendario**

Este reloj recibe la información horaria del smartphone en cada conexión y ajusta la hora y el calendario automáticamente.

• También puede ajustar la hora y el calendario en los ajustes del propio reloj. En este caso, la hora y el calendario del reloj no se ajustan cuando se sincroniza con el smartphone. Para más información, consulte [«Ajustes en el cuerpo del reloj» \(→](#page-5-1)  [página](#page-5-1) **6**).

# **Sensor de aceleración y sensor óptico**

Este reloj está equipado con un sensor de aceleración integrado y un sensor óptico. Siempre ejecutan la medición mientras usted lleva el reloj.

- El sensor de aceleración mide las acciones, como los pasos, y el sensor óptico mide la frecuencia cardiaca y los niveles de oxígeno en sangre (SPO2).
- Si sostiene algo en la mano del lado que lleva el reloj, los sensores podrían realizar una medición incorrecta.

Puede consultar los datos medidos en tiempo real en el reloj. En la pantalla de la aplicación específica, los datos se muestran en gráficos como registros diarios/ semanales/mensuales.

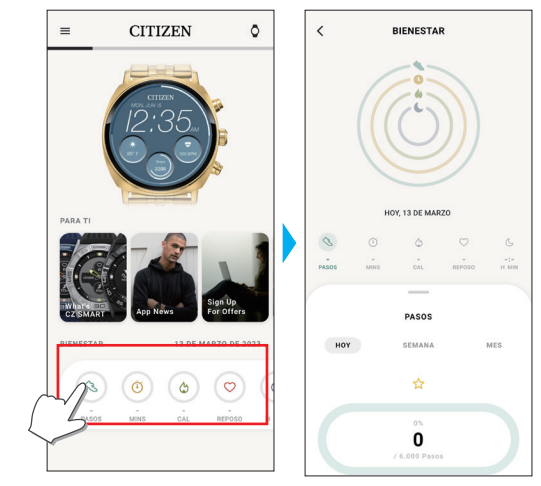

Además, en la pantalla de la aplicación específica, puede comprobar el estado de las actividades clasificadas por tipos, el tiempo de actividad, el consumo de calorías derivado de la altura y el peso, el tiempo de sueño, etc.

- Los datos de actividad registrados en el reloj se transfieren a la aplicación específica cuando el reloj y el smartphone se sincronizan y se almacenan en la aplicación.
- Se guardan en el reloj los datos de actividad de hasta 40 días.
- Los datos recogidos con este producto pueden enviarse a otras aplicaciones y consultarse.
- Este producto interpreta el movimiento real del reloj detectado a través del sensor de aceleración con su forma especial de averiguar sus actividades, como sus pasos o el sueño.

Es un tipo de estimación y sus resultados pueden diferir de las actividades reales.

- La frecuencia cardíaca y los niveles de oxígeno en sangre obtenidos a través del sensor óptico de este reloj son meras estimaciones calculadas y derivadas de mediciones; no son aptas para un uso médico o correctivo.
- No puede editar los datos. Tampoco puede visualizar los datos de actividad recogidos a través de otros dispositivos en la aplicación específica de este reloj.

# <span id="page-5-1"></span><span id="page-5-0"></span>**Ajustes en el cuerpo del reloj**

Aquí presentamos los ajustes en el cuerpo del reloj.

- Consulte [«Menú rápido» \(→ página](#page-6-1) **7**) y [«Acerca del menú de aplicaciones del](#page-19-1)  [reloj» \(→ página](#page-19-1) **20**) para conocer otras funciones.
- Cuando el reloj está en reposo, puede activarlo para que muestre la pantalla normal pulsando un botón o mediante otras operaciones.
- *1* **Deslice la pantalla del reloj hacia abajo desde el borde superior.** Aparecerá el menú rápido.

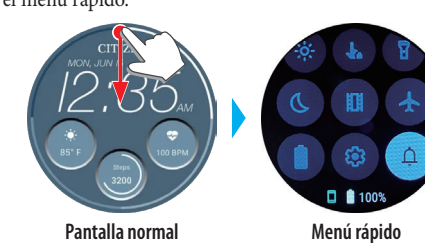

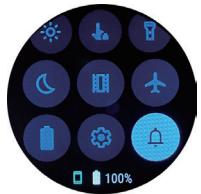

- 
- *2* **Toque .** El menú [Configuraciones] aparece.

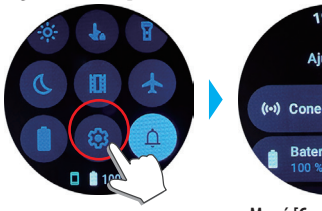

19:06 **Ajustes** ((v) Conectividad Batería

**Menú [Configuraciones]**

## **P991 Manual de instrucciones**

*3* **Desplácese por la pantalla para elegir un elemento y púlselo.** Aparece la pantalla de la opción elegida.

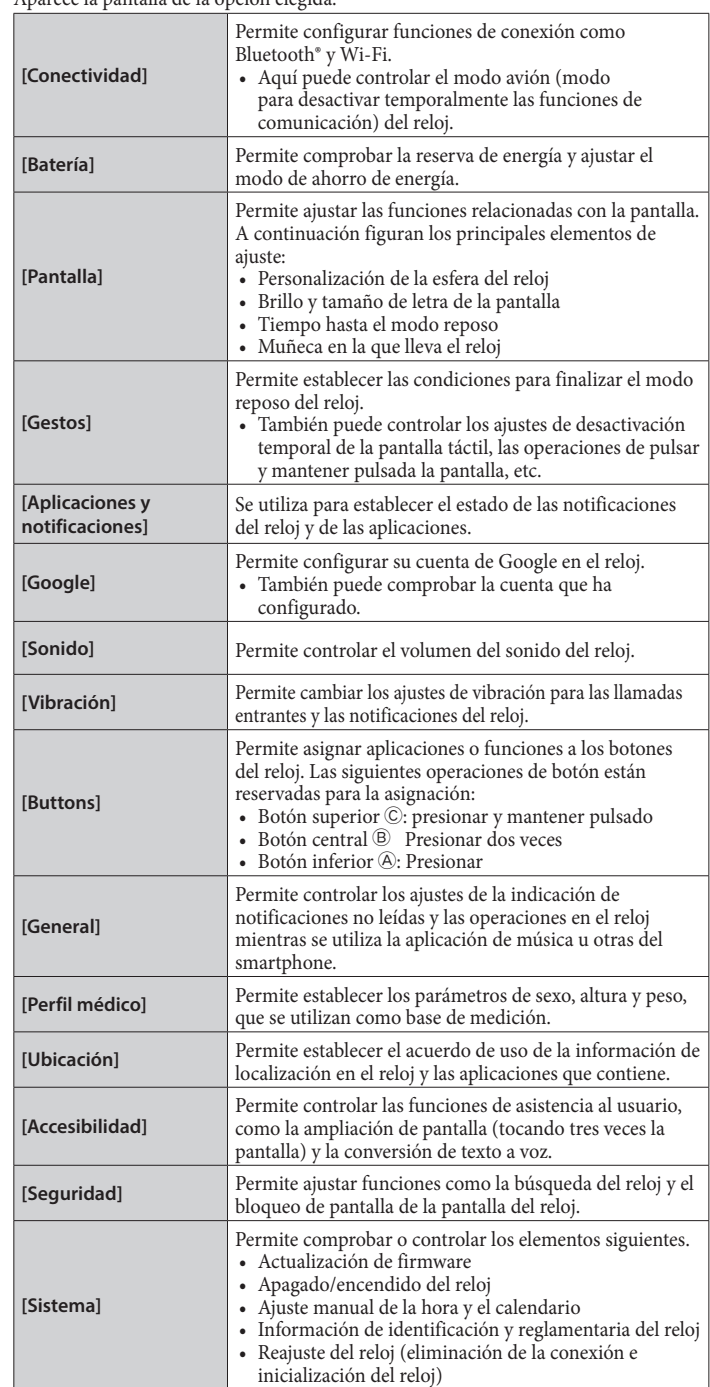

**4** Una vez finalizados los ajustes, pulse el botón central **®** del reloj para **finalizar el procedimiento.**

# <span id="page-6-1"></span><span id="page-6-0"></span>*Menú rápido*

Desde la pantalla del menú rápido, puede navegar y acceder rápidamente a las funciones y ajustes del reloj.

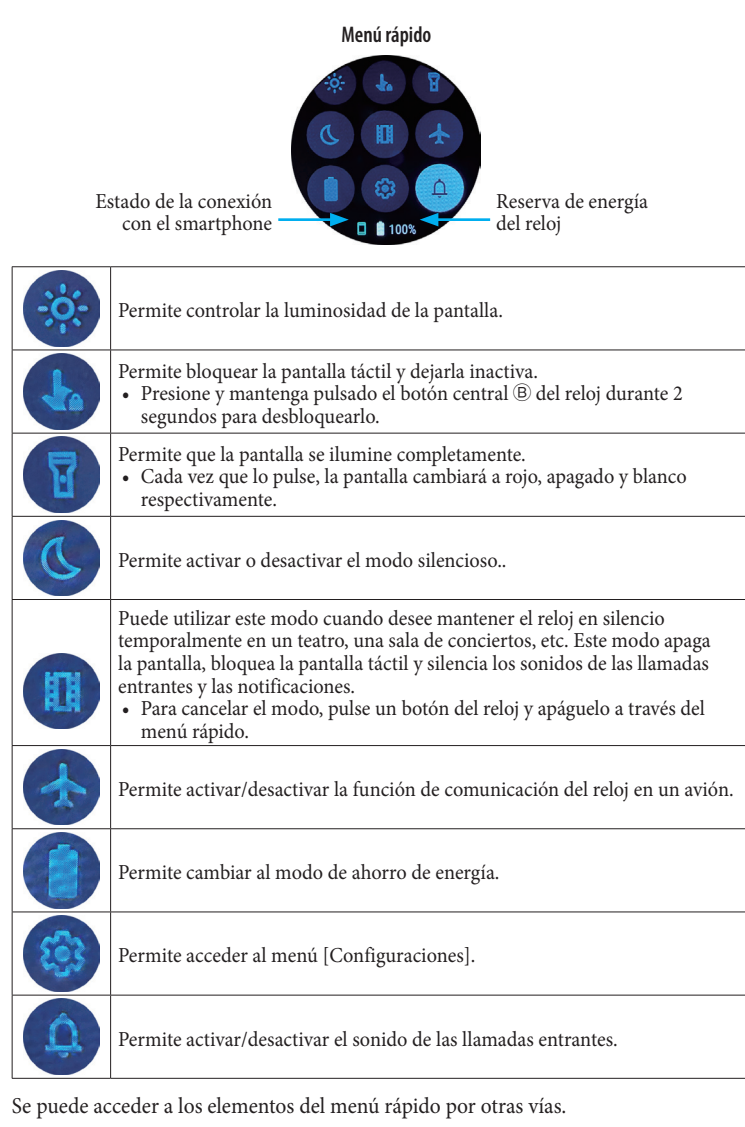

# **P. ej., Visualización del menú [Configuraciones]**

*1* **Pulse el botón central** B **del reloj.**

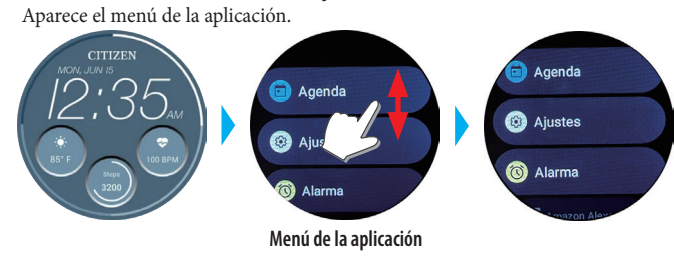

*2* **Desplácese por el menú y pulse [Configuraciones].**

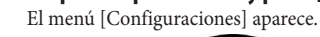

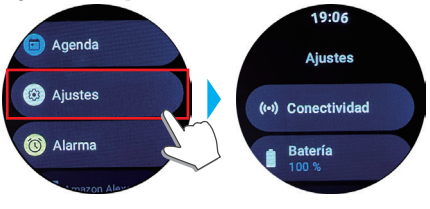

# **Medición de la frecuencia cardiaca y de los niveles de oxígeno**

El reloj también puede medir automáticamente su frecuencia cardiaca y sus niveles de oxígeno en sangre durante las actividades y el sueño.

Aquí presentamos la forma de medirlos manualmente.

**en sangre**

• Es conveniente medirlos mediante [MOSAICOS]. Para más información, consulte [«Modificar \[MOSAICOS\] del reloj» \(→ página](#page-15-1) **16**).

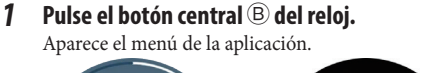

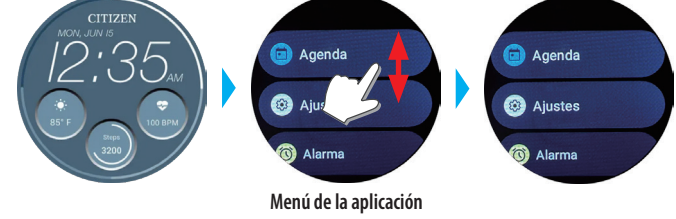

*2* **Desplácese por el menú y pulse [Bienestar].**

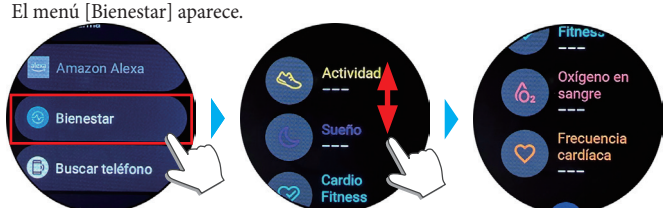

*3* **Desplácese por el menú [Bienestar] y toque [Oxígeno en sangre] o [Frecuencia cardíaca].**

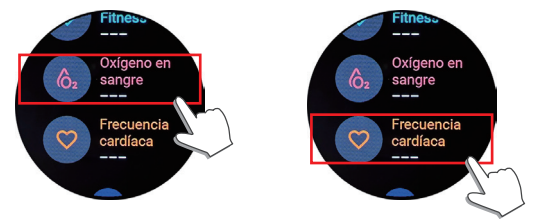

- *4* **Inicie la medición siguiendo las instrucciones de la pantalla.**
- *Una vez finalizada la medición, pulse el botón central* $\circledB$  **del reloj para finalizarla.**

# <span id="page-7-0"></span>**Pantallas de la aplicación específica**

Llamamos a la pantalla que está justo debajo de la pantalla de inicio, que aparece inmediatamente después de iniciar la aplicación específica.

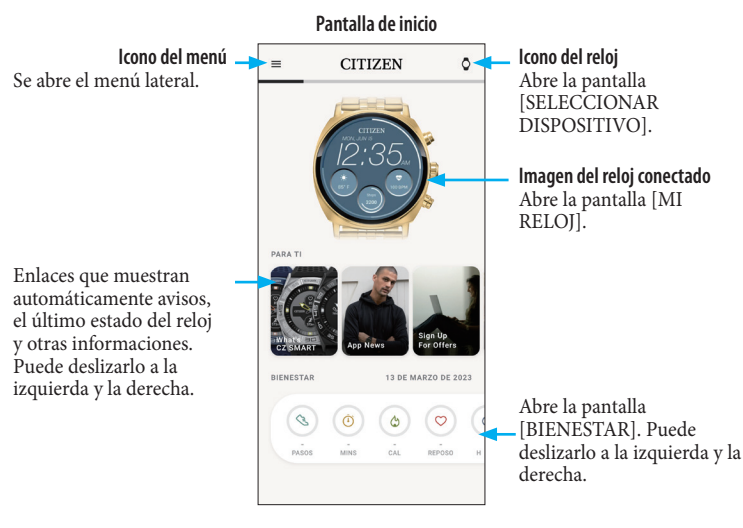

## *Menú lateral*

Aquí puede controlar su cuenta, la configuración de los objetivos de actividad y los de la aplicación específica.

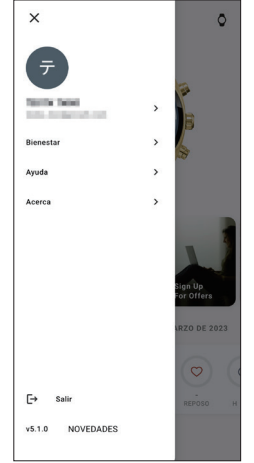

## *Pantalla [SELECCIONAR DISPOSITIVO]*

Aquí puede añadir relojes y cambiar de reloj para conectarse.

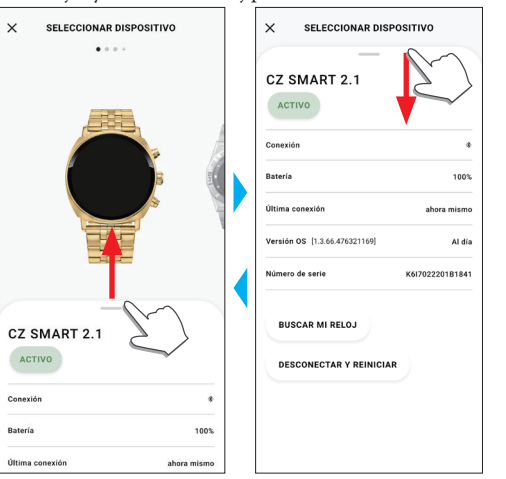

*Pantalla [MI RELOJ]* Aquí puede personalizar la indicación de la esfera del reloj y asignar funciones a los

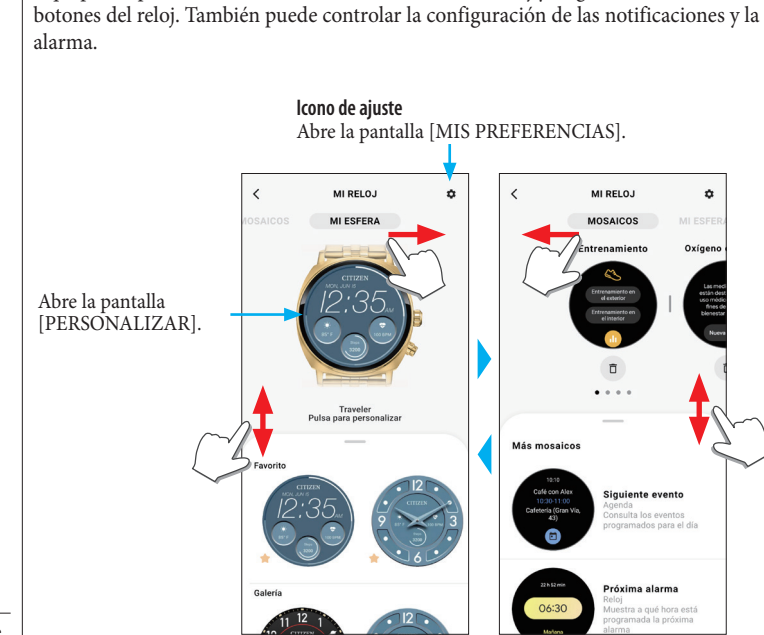

### ⿎**Pantalla [MIS PREFERENCIAS]**

Aquí puede controlar la configuración de la alarma, las notificaciones, la unidad, etc.

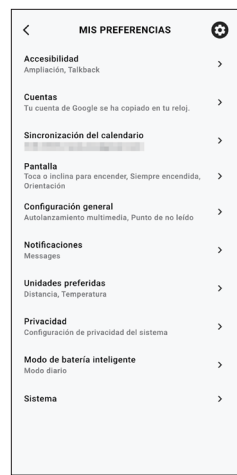

### ⿎**Pantalla [PERSONALIZAR]**

Aquí puede controlar la indicación de la pantalla del reloj.

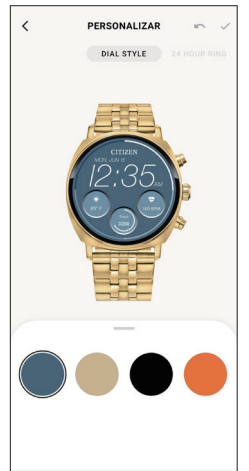

# <span id="page-8-0"></span>*Pantalla [BIENESTAR]*

indicar.

En esta pantalla aparecen los datos del monitor de actividad del reloj. La pantalla tiene los cinco submenús siguientes: [PASOS], [MINUTOS ACTIVOS (MIN)], [CALORÍAS ACTIVAS (CAL)], [FRECUENCIA CARDÍACA (REPOSO)] y [SUEÑO (H MIN)].

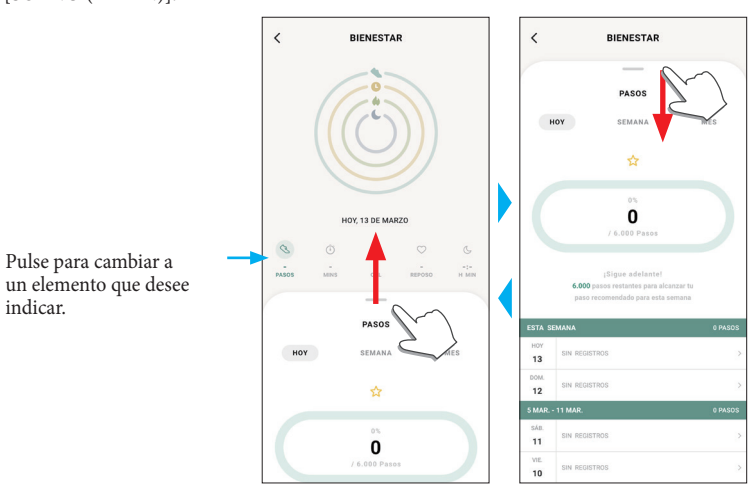

- La cantidad de actividad se indica mediante un porcentaje en el que el valor objetivo establecido es el 100 %. Un círculo completo significa el 100 % en un gráfico circular. En los gráficos de barras, la línea del 100 % se indica en el campo del gráfico.
- Para obtener más información sobre el valor objetivo, consulte [«Cambiar los valores](#page-9-1)  [de los objetivos de las actividades» \(→ página](#page-9-1) **10**).

# **Modificación de los ajustes en la aplicación específica**

# *1* **Inicie la aplicación específica.**

El reloj y el smartphone están conectados. •Inicie sesión, si aún no lo ha hecho.

- Si comienza la sincronización del reloj y el smartphone, espere a que termine.
- *2* **Pulse el icono del menú ( ) en la parte superior izquierda de la pantalla de inicio.**

Se abre el menú lateral.

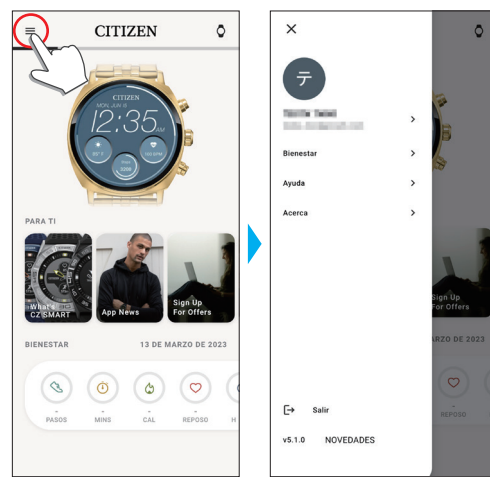

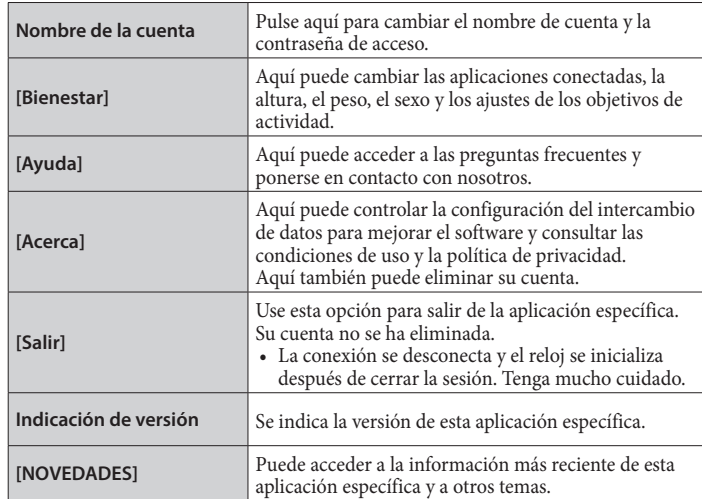

# <span id="page-9-1"></span><span id="page-9-0"></span>*Cambiar los valores de los objetivos de las actividades*

### *1* **Inicie la aplicación específica.**

El reloj y el smartphone están conectados. •Inicie sesión, si aún no lo ha hecho.

• Si comienza la sincronización del reloj y el smartphone, espere a que termine. *2* **Pulse el icono del menú ( ) en la parte superior izquierda de la pantalla de inicio y, a continuación, toque [Bienestar] en el menú lateral.** La pantalla [BIENESTAR] se abre.

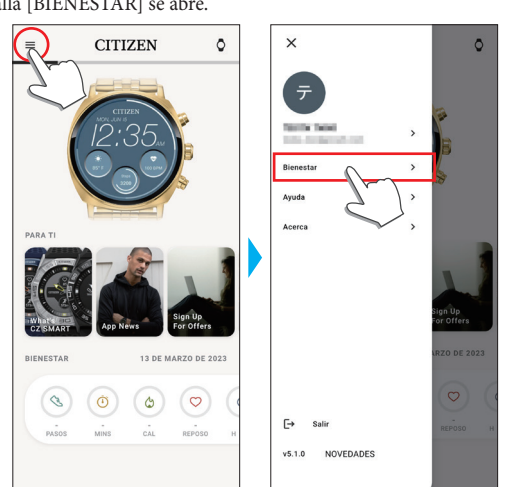

*3* **Toque [Definir Objetivos] en la pantalla [BIENESTAR].** La pantalla [DEFINIR OBJETIVOS] se abre.

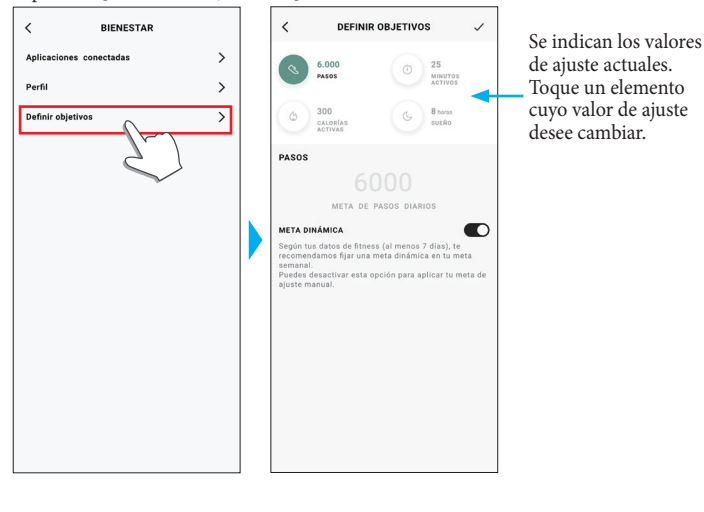

*4* **Elija el elemento cuyo valor objetivo desea modificar en la parte superior de la pantalla y pulse el valor.**

Aparece el teclado de la pantalla.

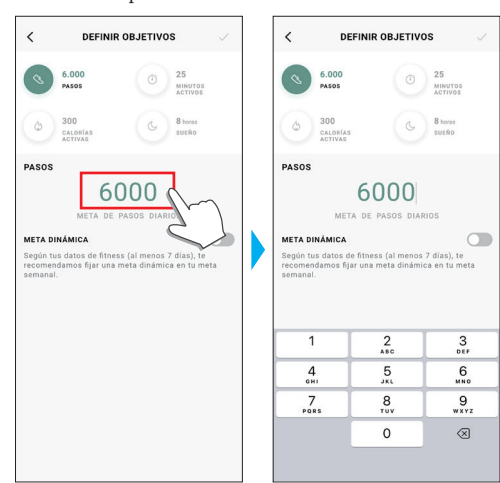

- Si [META DINÁMICA] está activo en [PASOS], no puede cambiar el valor del objetivo. El valor del objetivo se establece automáticamente en función del historial de actividad (para activar la función se necesitan al menos registros de actividad de 7 días).
- **5 Para finalizar el proceso, toque el icono de marca (√) de la parte superior derecha de la pantalla [DEFINIR OBJETIVOS].**

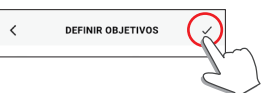

# <span id="page-10-0"></span>**Comprobación del estado del reloj conectado**

### *1* **Inicie la aplicación específica.**

El reloj y el smartphone están conectados. •Inicie sesión, si aún no lo ha hecho.

- Si comienza la sincronización del reloj y el smartphone, espere a que termine. *2* **Pulse el icono del reloj ( ) en la parte superior de la pantalla de inicio.**
	- La pantalla [SELECCIONAR DISPOSITIVO] se abre.

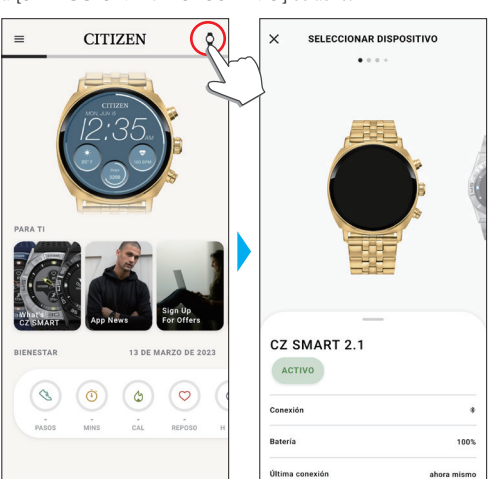

*3* **Deslice el dedo hacia la izquierda o hacia la derecha en la pantalla para mostrar el reloj conectado y deslice hacia arriba la pestaña de la parte inferior de la pantalla.**

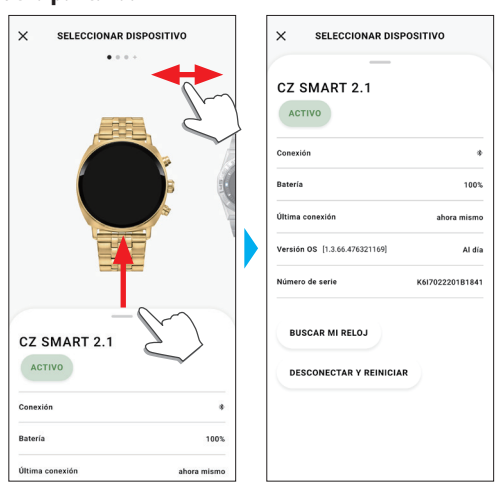

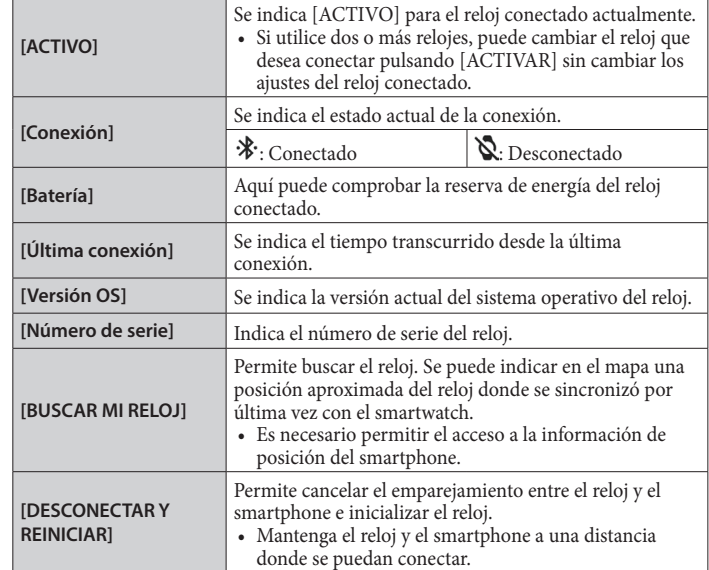

**P991 Manual de instrucciones**

# <span id="page-11-0"></span>**Ejecución del ajuste del reloj en la aplicación específica**

• También puede ejecutarlo en el reloj. Para más información, consulte [«Ajustes en el](#page-5-1)  [cuerpo del reloj» \(→ página](#page-5-1) **6**).

## *1* **Inicie la aplicación específica.**

- El reloj y el smartphone están conectados.
- •Inicie sesión, si aún no lo ha hecho.
- Si comienza la sincronización del reloj y el smartphone, espere a que termine.
- *2* **Toque la imagen del reloj conectado en la pantalla de inicio.**

La pantalla [MI RELOJ] se abre.

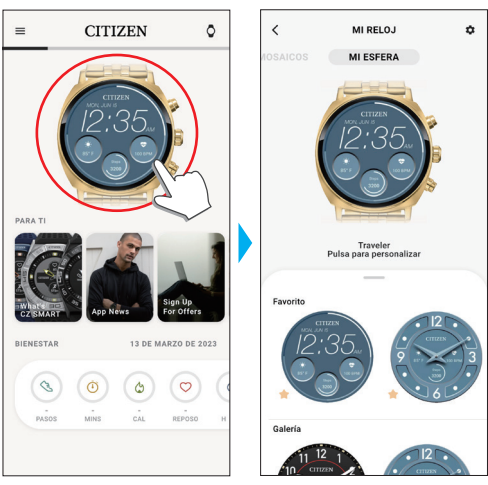

*3* **Pulse el icono de ajuste ( ) en la pantalla [MI RELOJ].** La pantalla [MIS PREFERENCIAS] se abre.

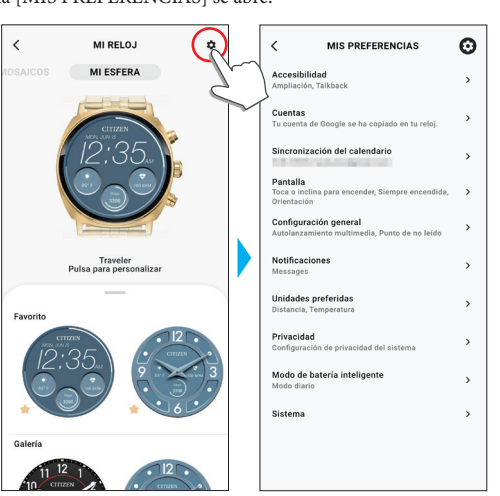

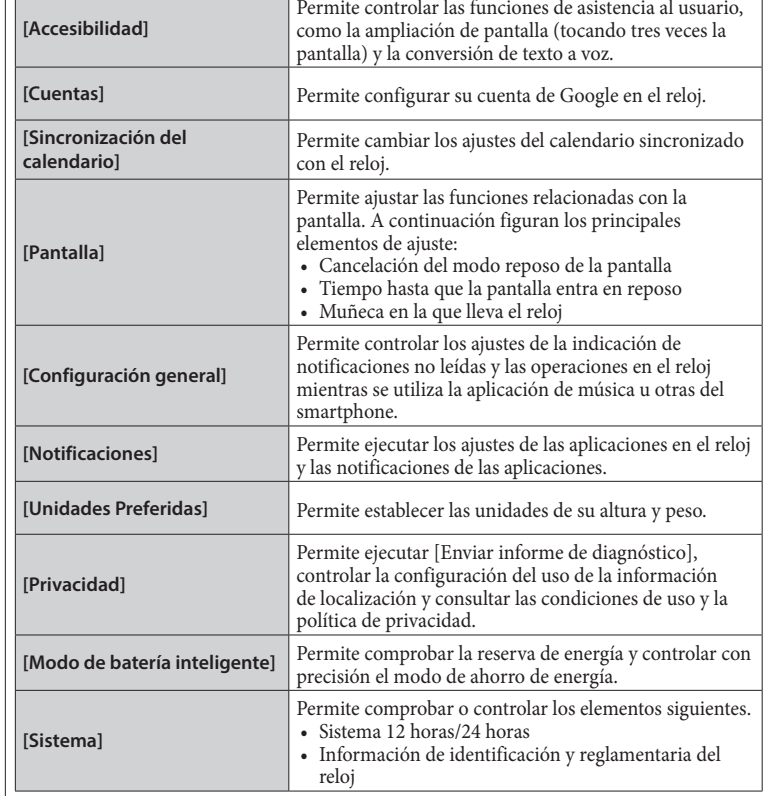

# <span id="page-12-1"></span><span id="page-12-0"></span>**Preparación para Amazon Alexa**

A continuación le presentamos los siguientes pasos de preparación para el uso de la aplicación Amazon Alexa.

• Para la configuración se requiere una cuenta de Google y otra de Amazon. • Se requiere conexión Wi-Fi.

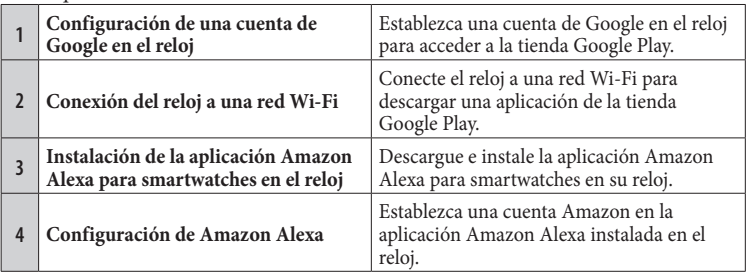

# *Configuración de una cuenta de Google en el reloj*

- No es necesario que ejecute los pasos que se indican a continuación en esta sección si ya ha configurado una cuenta de Google durante el emparejamiento.
- También puede iniciar la configuración de la cuenta pulsando [Amazon Alexa] o [Play Store] en el menú de aplicaciones del reloj.

# *1* **Inicie la aplicación específica.**

El reloj y el smartphone están conectados.

- •Inicie sesión, si aún no lo ha hecho.
- Si comienza la sincronización del reloj y el smartphone, espere a que termine.
- *2* **Toque la imagen del reloj conectado en la pantalla de inicio.** La pantalla [MI RELOJ] se abre.

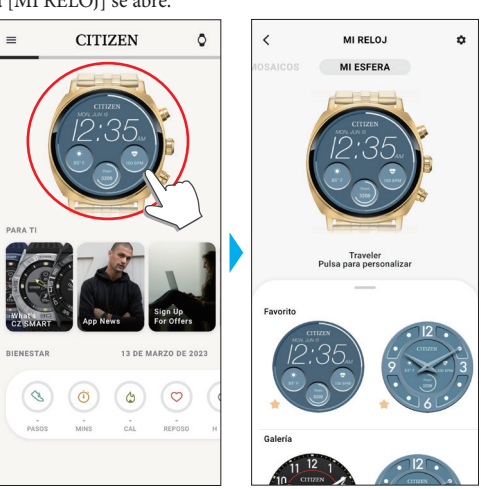

*3* **Pulse el icono de ajuste ( ) en la pantalla [MI RELOJ].** La pantalla [MIS PREFERENCIAS] se abre.

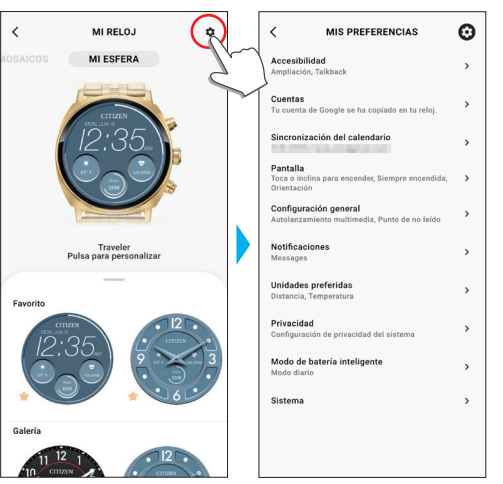

# *4* **Toque [Cuentas].**

La pantalla [CUENTAS] se abre.

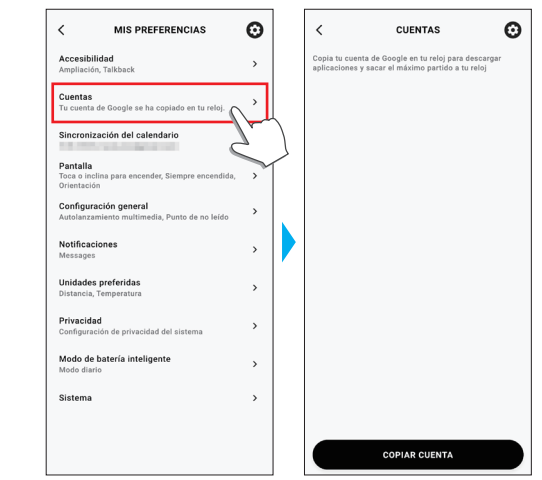

*5* **Toque [COPIAR CUENTA] en la parte inferior de la pantalla [CUENTAS].**

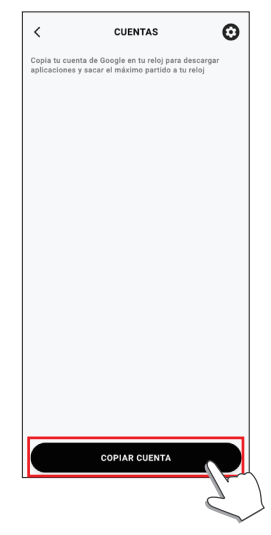

• Siga las instrucciones de la pantalla de la aplicación.

Una vez finalizado el ajuste, aparece [Tu cuenta de Google se ha copiado en tu reloj.] en la pantalla.

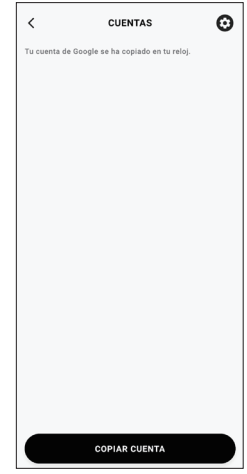

Mantenga la pantalla de la aplicación específica.

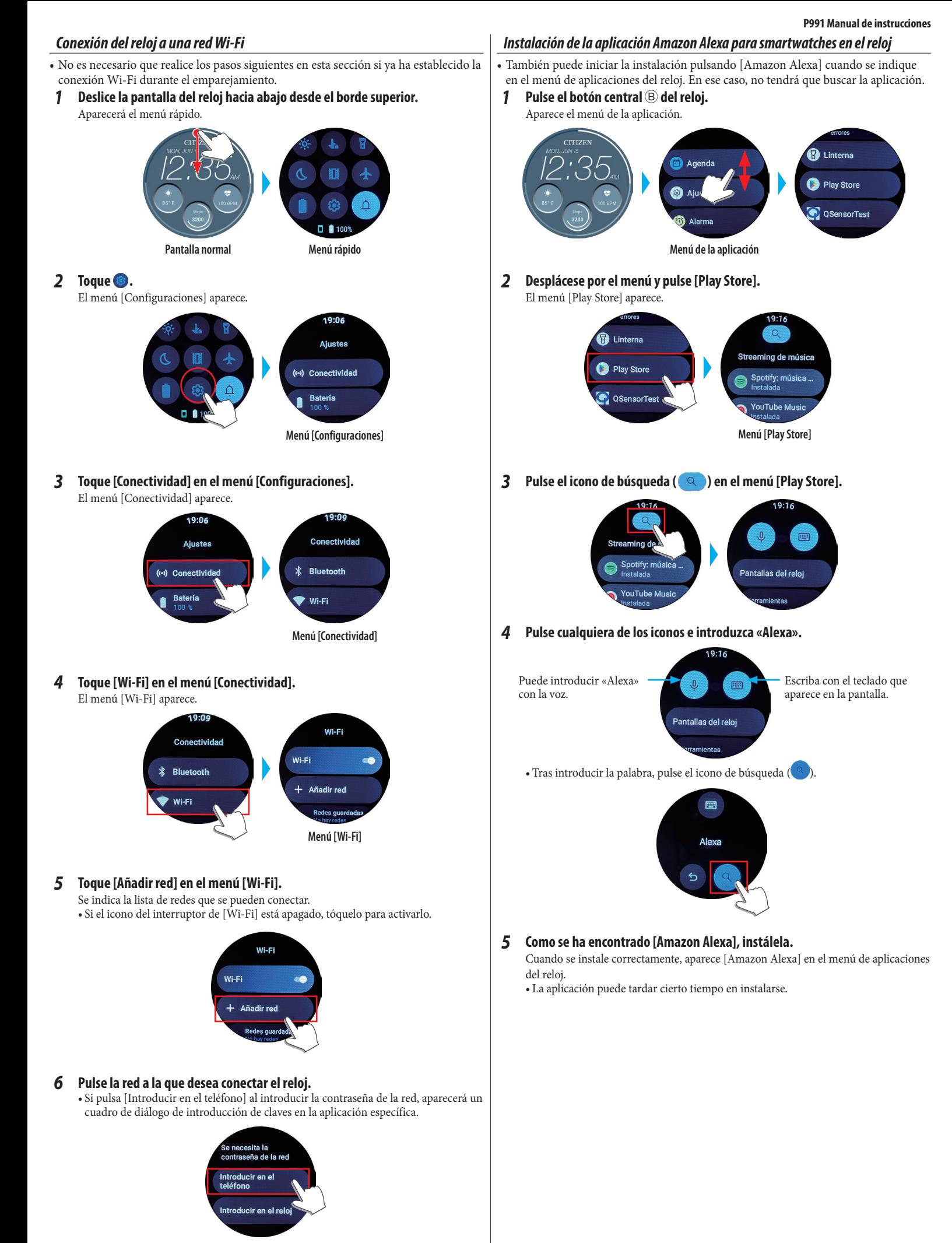

Si el reloj se conecta correctamente a la red, aparece el icono [Conectado] en el menú [Wi-Fi].

### <span id="page-14-0"></span>**Si no se encuentra la aplicación**

Desplácese por el menú [Play Store] hasta el final y pulse [Abrir en teléfono].

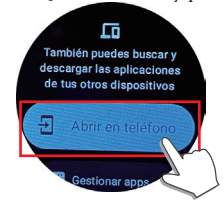

Cuando aparezca un diálogo en la aplicación específica en el smartphone conectado con el reloj, abra la página web de Google Play siguiendo las instrucciones del diálogo. Busque [Amazon Alexa] en la página e instálela.

### *Configuración de Amazon Alexa*

Establezca una cuenta Amazon en la aplicación Amazon Alexa instalada en el reloj.

# *1* **Pulse el botón central** B **del reloj.**

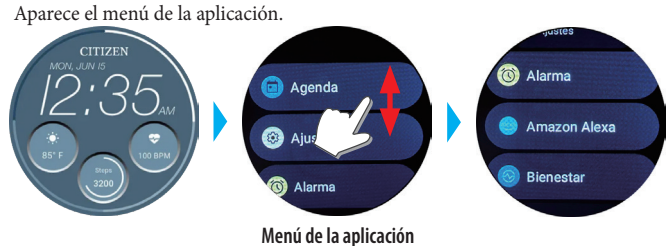

*2* **Desplácese por el menú y pulse [Amazon Alexa].**

El menú [Amazon Alexa] aparece.

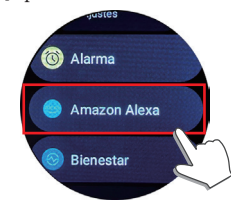

Siga las instrucciones de la pantalla de la aplicación.

Tras finalizar la configuración, se muestran las condiciones de uso y otros.

- Durante el ajuste, puede asignar Amazon Alexa a un botón del reloj. En este manual de instrucciones, se considera que Amazon Alexa se asigna a «Presionar y mantener pulsado el botón superior C».
- Puede ejecutar o cambiar la configuración del botón en cualquier momento después de instalar la aplicación. Si desea obtener más información al respecto, consulte [«Botones del reloj» \(→ página](#page-2-1) **3**) y [«Ajustes en el cuerpo del reloj» \(→ página](#page-5-1)  **[6](#page-5-1)**).

## **Uso de Amazon Alexa**

Puede manejar el reloj mediante Alexa a través de la voz y la pantalla del reloj para controlar la llamada telefónica, la alarma y el temporizador y para consultar listas, recordatorios y notificaciones.

- Utilice el micrófono y el altavoz integrados del reloj para hablar con Alexa.
- Las funciones de Alexa, como el temporizador y la alarma, funcionan
- independientemente de las del propio reloj.
- Debe ejecutar el ajuste siguiendo previamente las instrucciones en [«Preparación para](#page-12-1)  [Amazon Alexa» \(→ página](#page-12-1) **13**).

### *1* **Presione y mantenga pulsado el botón superior** C **del reloj.** Se inicia Amazon Alexa.

- En este manual de instrucciones, se considera que Amazon Alexa está asignada a «Presionar y mantener pulsado el botón superior C» durante la configuración de la aplicación Amazon Alexa.
- Para obtener más información sobre la asignación de una aplicación a un botón del reloj, consulte [«Botones del reloj» \(→ página](#page-2-1) **3**) y [«Ajustes en el cuerpo del reloj»](#page-5-1)  [\(→ página](#page-5-1) **6**).

### *2* **Hable con Alexa.**

• Hable en el idioma que haya configurado para el reloj.

### *Para empezar desde el menú de la aplicación en el reloj*

- *1* **Pulse el botón central** B **del reloj.**
- Aparece el menú de la aplicación.

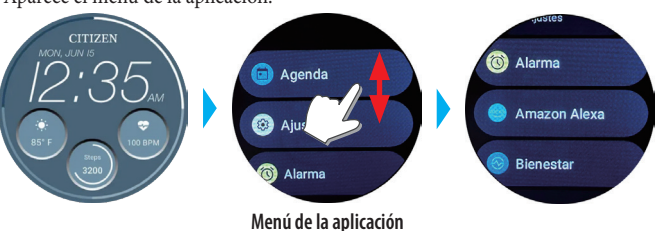

*2* **Desplácese por el menú y pulse [Amazon Alexa].** Se inicia Amazon Alexa.

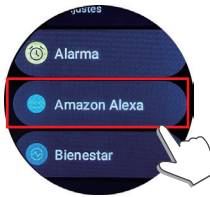

### *3* **Hable con Alexa.**

• Hable en el idioma que haya configurado para el reloj.

# <span id="page-15-1"></span><span id="page-15-0"></span>**Modificar [MOSAICOS] del reloj**

Toda la pantalla puede cambiarse por otras especiales adecuadas para funciones específicas. Las pantallas intercambiables se denominan [MOSAICOS]. En la pantalla normal, deslice la pantalla del reloj desde el borde izquierdo o derecho hacia su centro para cambiar a [MOSAICOS].

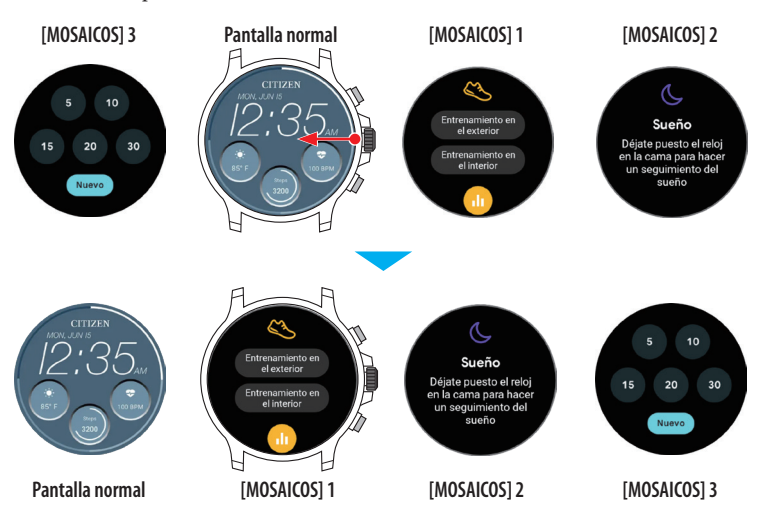

• En las figuras anteriores, la pantalla pasa a [MOSAICOS] 1 deslizando el dedo desde el borde derecho de la pantalla hacia la izquierda mientras se muestra la pantalla normal. [MOSAICOS] 3 aparece cuando se desliza desde el borde izquierdo hacia la derecha mientras se muestra la pantalla normal.

Las siguientes [MOSAICOS] están preparadas para su uso.

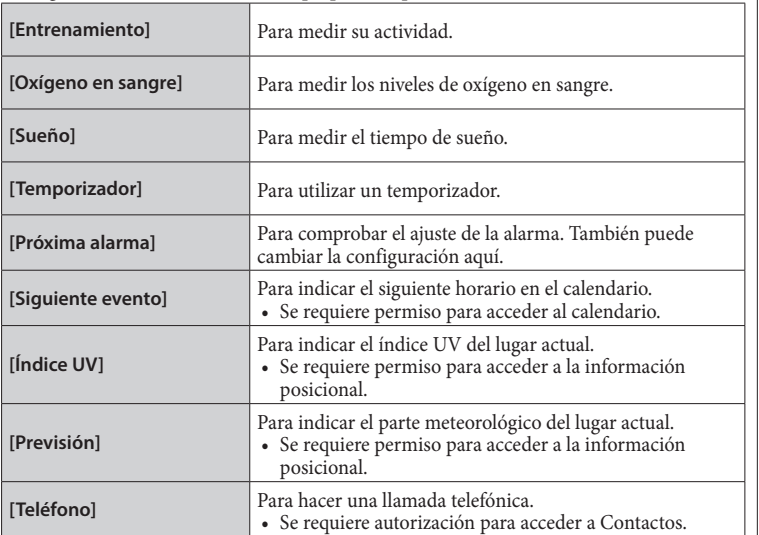

• Las [MOSAICOS] que se muestran pueden variar en función de las aplicaciones instaladas en el reloj.

# **Para volver a la pantalla normal desde [MOSAICOS].**

Pulse el botón central <sup>®</sup> del reloj.

• Deslizando la pantalla en una dirección repetidamente también puede volver a la pantalla normal.

# *Cambio de las [MOSAICOS] que se indican en la aplicación específica*

Puede cambiar las [MOSAICOS] indicadas en la aplicación dedicada y su orden de indicación.

- *1* **Inicie la aplicación específica.**
	- El reloj y el smartphone están conectados.
	- •Inicie sesión, si aún no lo ha hecho.
	- Si comienza la sincronización del reloj y el smartphone, espere a que termine.
- *2* **Toque la imagen del reloj conectado en la pantalla de inicio.** La pantalla [MI RELOJ] se abre.

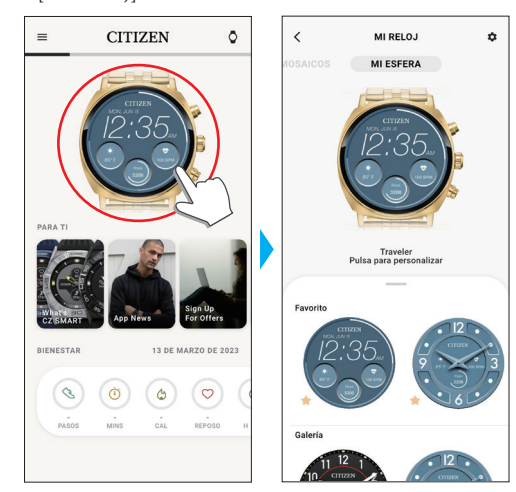

*3* **Deslice el dedo hacia la derecha en la pantalla de [MI RELOJ] para indicar [MOSAICOS].**

Las [MOSAICOS] no utilizadas se muestran en la pestaña de la parte inferior de la pantalla.

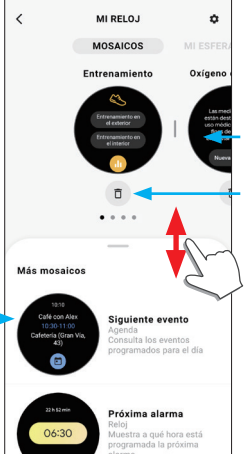

Se indican las [MOSAICOS] utilizadas actualmente y su orden.

- Arrastre las [MOSAICOS] para cambiar su orden.
- Pulse aquí para eliminar una.

añadir una.

Toque la esfera para

# <span id="page-16-0"></span>*Cambio de las [MOSAICOS] que se indican mediante el reloj*

- Cuando el reloj está en modo reposo, puede activarlo para que muestre la pantalla normal pulsando un botón o mediante otras operaciones.
- *1* **Deslice la pantalla del reloj hacia la izquierda desde el borde derecho.** La [MOSAICOS] cambia.
	- También es posible deslizarse desde el borde izquierdo.
	- •A continuación, se muestra un ejemplo de [MOSAICOS].

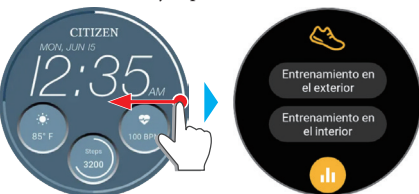

*2* **Toque y mantenga pulsado el centro de la pantalla mientras se muestra la [MOSAICOS].**

La pantalla de configuración de [MOSAICOS] aparece.

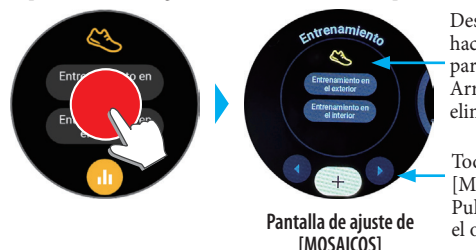

Deslice el dedo por la pantalla hacia la izquierda o la derecha para cambiar [MOSAICOS]. Arrastre hacia arriba para eliminarla.

Toque «+» para añadir una [MOSAICOS]. Pulse « $\blacktriangleleft$   $\blacktriangleright$ » para cambiar<br>el orden.

- *3* **Toque la pantalla o pulse el botón central** B **del reloj.**
- El reloj vuelve a la indicación de [MOSAICOS].
- *4* **Pulse el botón central** B **del reloj para terminar el procedimiento.** Se indica la pantalla normal.

# **Personalización de la esfera del reloj**

## <span id="page-16-1"></span>*Cambio de la esfera del reloj mediante la aplicación específica*

### *1* **Inicie la aplicación específica.**

- El reloj y el smartphone están conectados.
- •Inicie sesión, si aún no lo ha hecho.
- Si comienza la sincronización del reloj y el smartphone, espere a que termine.

## *2* **Toque la imagen del reloj conectado en la pantalla de inicio.**

La pantalla [MI RELOJ] se abre.

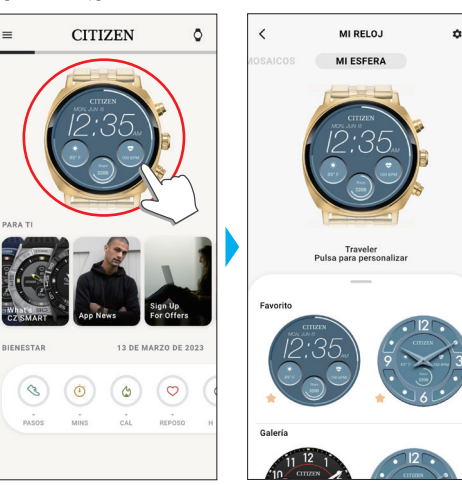

*3* **Deslice hacia arriba la pestaña de la parte inferior de la pantalla mientras se indica [MI ESFERA].**

• Deslice el dedo hacia la izquierda en la pantalla cuando aparezca [MOSAICOS] .

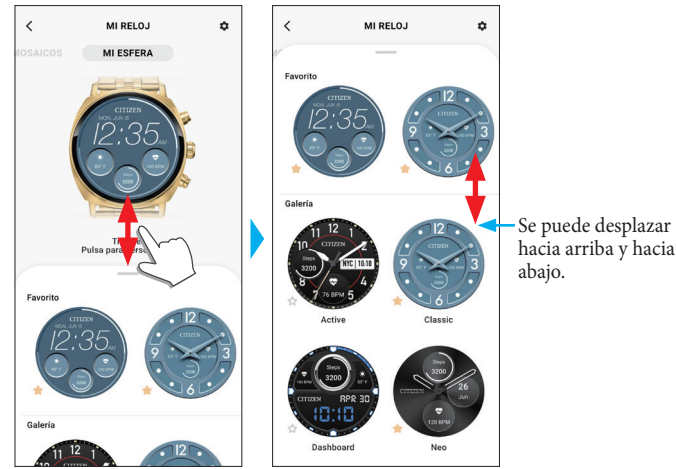

*4* **Elija y toque la esfera de reloj que prefiera.** La esfera elegida aparece en la pantalla del reloj y en la del smartphone.

## *Cambio de la esfera del reloj mediante el reloj*

• Cuando el reloj está en modo reposo, puede activarlo para que muestre la pantalla normal pulsando un botón o mediante otras operaciones.

*1* **Toque y mantenga pulsado el centro de la pantalla mientras muestra la pantalla normal.**

Aparece la pantalla de cambio de esfera.

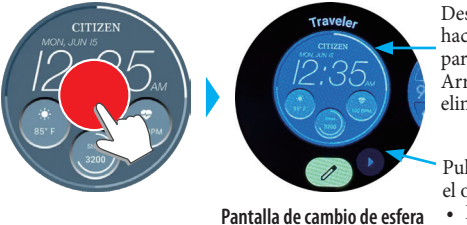

Deslice el dedo por la pantalla hacia la izquierda o la derecha para cambiar de esfera. Arrastre hacia arriba para eliminarla.

Pulse « $\blacktriangleleft$   $\blacktriangleright$ » para cambiar el orden.

• Pulse  $\oslash$  para personalizar una esfera del reloj.

- Puede mostrar una de las esferas de reloj que aparecen en [Favorito] sólo en la aplicación dedicada. Pulse [Añadir nuevo] para añadir y elegir otras esferas de reloj distintas de esas.
- **2 Toque la pantalla o pulse el botón central**  $\circledB$  **del reloj para finalizar el procedimiento.**

Se cambia la esfera del reloj.

# *Personalización de la esfera del reloj con la aplicación específica*

## *1* **Inicie la aplicación específica.**

- El reloj y el smartphone están conectados.
- •Inicie sesión, si aún no lo ha hecho.
- Si comienza la sincronización del reloj y el smartphone, espere a que termine.
- *2* **Toque la imagen del reloj conectado en la pantalla de inicio.**
	- La pantalla [MI RELOJ] se abre.

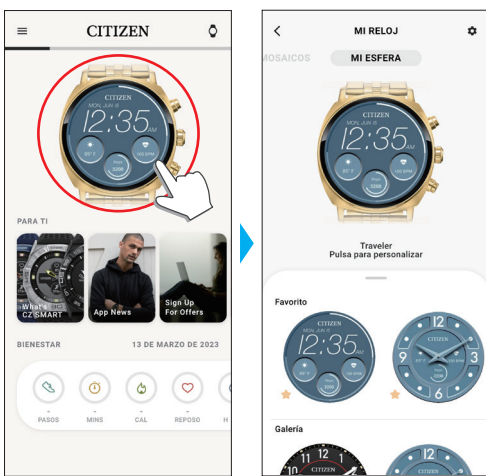

### <span id="page-17-0"></span>*3* **Mientras se indica [MI ESFERA], elija la esfera del reloj que desee personalizar.**

• Para más información, consulte [«Cambio de la esfera del reloj mediante la aplicación](#page-16-1) [específica» \(→ página](#page-16-1) **17**).

### *4* **Toque la imagen del reloj en la pantalla [MI RELOJ].** La pantalla [PERSONALIZAR] se abre.

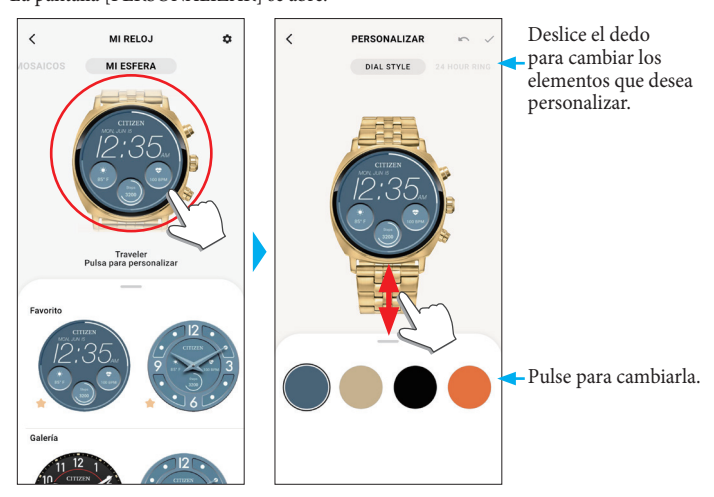

• Los elementos que puede personalizar pueden variar en función del tipo de esfera de reloj que elija.

### **Para cambiar la indicación de las ventanas pequeñas**

Mientras se indica [DATOS], pulse una ventana cuya indicación desee cambiar. • En el ejemplo siguiente, la esfera del reloj tiene tres pequeñas ventanas en las posiciones de las 3, 6 y 9 horas.

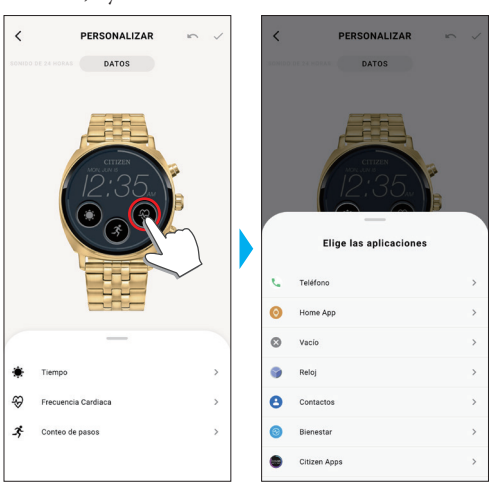

Elija la función que desea indicar en la pestaña [Elige las aplicaciones] en la parte inferior de la pantalla.

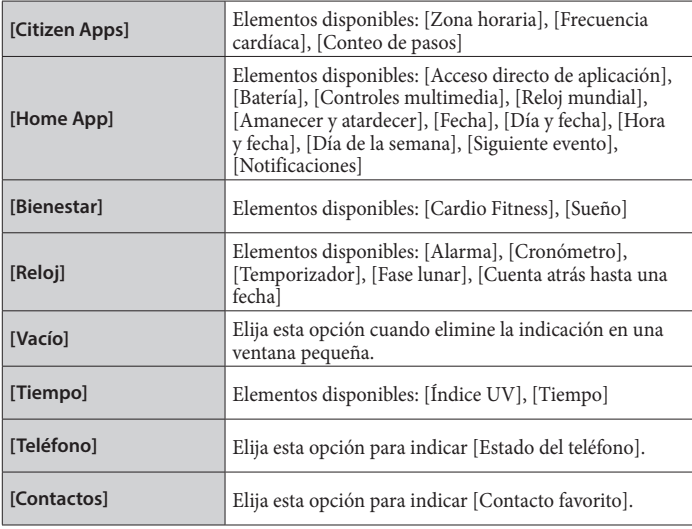

• El orden de los elementos de la lista puede variar en función de la configuración.

*5* **Una vez finalizada la personalización, pulse el icono de verificación ( ) en la parte superior izquierda de la pantalla [PERSONALIZAR].** Aparece la pantalla [Configuraciones].

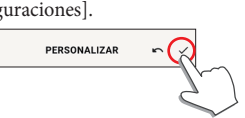

• Pulse el icono de cancelación ( $\bigcap$ ) para cancelar la modificación anterior.

*6* **Para finalizar el proceso, toque el icono de marca ( ) de la parte superior derecha de la pantalla [APLICAR].**

La esfera personalizada del reloj se muestra en la pantalla del reloj.

### *Personalización de la esfera del reloj mediante el reloj*

• Cuando el reloj está en modo reposo, puede activarlo para que muestre la pantalla normal pulsando un botón o mediante otras operaciones.

### *1* **Toque y mantenga pulsado el centro de la pantalla mientras muestra la pantalla normal.**

Aparece la pantalla de cambio de esfera.

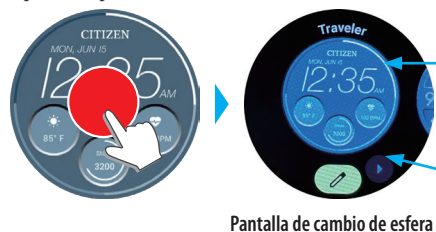

Deslice el dedo por la pantalla hacia la izquierda o la derecha para cambiar de esfera. Arrastre hacia arriba para eliminarla.

### Pulse « $\blacktriangleleft$   $\blacktriangleright$ » para cambiar el orden. • Pulse  $\mathbb{Z}$  para personalizar una esfera del reloj.

*2* **Elija una esfera de reloj que desee personalizar y pulse el icono de edición ( ).**

Desplace la pantalla hacia arriba o hacia abajo para elegir los elementos que desea personalizar.

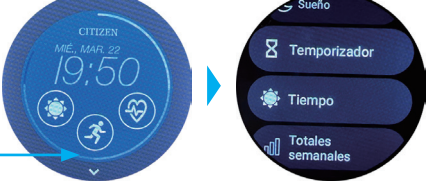

**Pantalla de edición de esferas**

**Para cambiar la indicación de las ventanas pequeñas**

Toque una pequeña ventana que desee personalizar en la pantalla de edición de la esfera del reloj y elija un elemento de la lista que aparece.

*3* **Pulse el botón central** B **del reloj para terminar el procedimiento.** Se cambia la esfera del reloj.

# <span id="page-18-0"></span>**Configuración de notificaciones**

• Es posible que las notificaciones no se reciban si la distancia entre el smartphone y el reloj es igual o superior a 10 m o si hay algún obstáculo entre ambos.

# *1* **Inicie la aplicación específica.**

- El reloj y el smartphone están conectados.
- •Inicie sesión, si aún no lo ha hecho.
- Si comienza la sincronización del reloj y el smartphone, espere a que termine.
- *2* **Toque la imagen del reloj conectado en la pantalla de inicio.**
	- La pantalla [MI RELOJ] se abre.

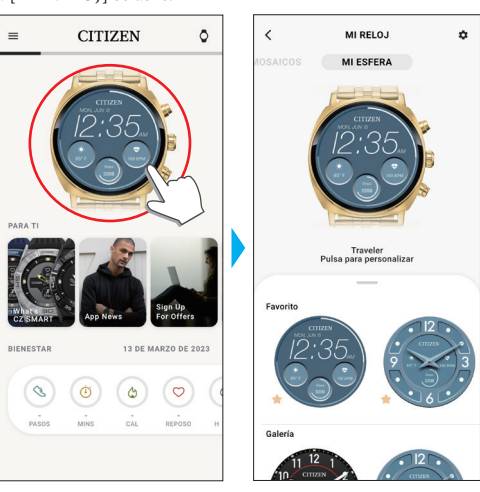

*3* **Pulse el icono de ajuste ( ) en la pantalla [MI RELOJ].** La pantalla [MIS PREFERENCIAS] se abre.

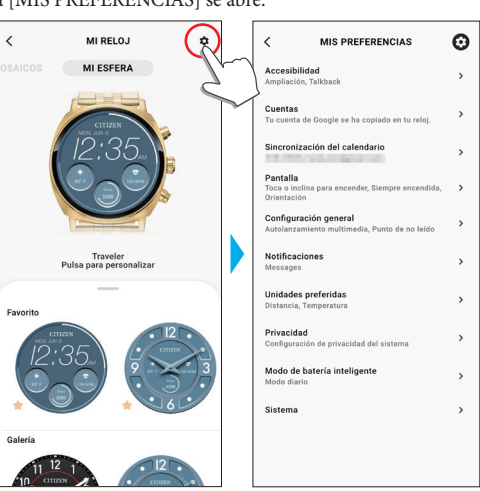

*4* **Toque [Notificaciones] en la pantalla [MIS PREFERENCIAS].** La pantalla [NOTIFICACIONES] se abre.

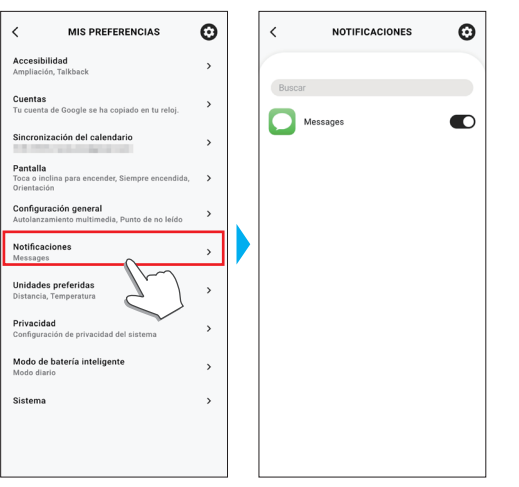

- En la pantalla [NOTIFICACIONES] se muestran todas las aplicaciones que han enviado alguna vez al menos una notificación.
- *5* **Active/desactive las notificaciones encendiendo/apagando los interruptores de los elementos de la lista.**
	- Es posible que se requiera la configuración del derecho de acceso al acceder a una aplicación en su smartphone.

**Configuración de notificaciones mediante el reloj**

# Puede configurar aplicaciones de notificaciones en el reloj.

*1* **Deslice la pantalla del reloj hacia abajo desde el borde superior.** Aparecerá el menú rápido.

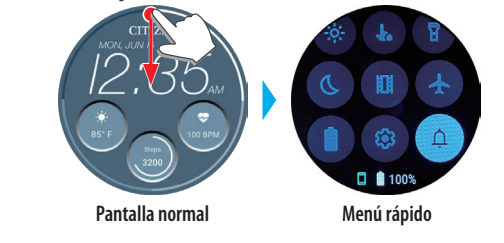

*2* **Toque .**

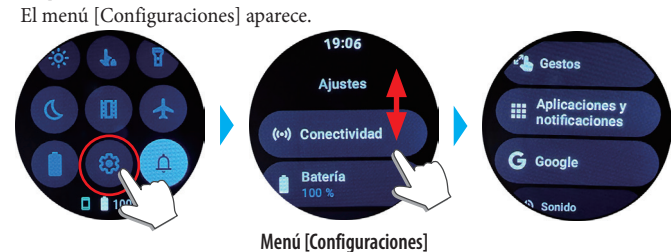

*3* **Desplácese por el menú [Configuraciones] y toque [Aplicaciones y notificaciones].**

El menú [Aplicaciones y notificaciones] aparece.

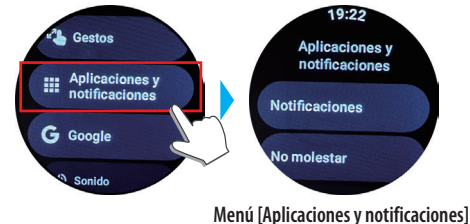

*4* **Toque [Notificaciones].**

El menú [Notificaciones de aplicaciones] aparece.

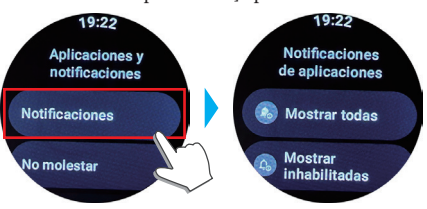

**Menú [Notificaciones de aplicaciones]**

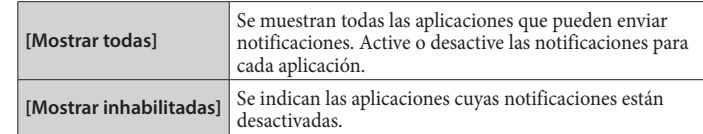

*5* **Pulse el botón central** B **del reloj para terminar el procedimiento.** Se indica la pantalla normal.

# <span id="page-19-1"></span><span id="page-19-0"></span>**Acerca del menú de aplicaciones del reloj**

Las funciones de este reloj se indican como aplicaciones en el menú de aplicaciones. Puede mejorar las funciones del reloj añadiendo aplicaciones compatibles.

- Algunas funciones pueden manejarse a través del menú rápido.
- Algunas funciones no están disponibles sin la conexión entre el reloj y el smartphone a través de la aplicación específica.
- *1* **Pulse el botón central** B **del reloj.** Aparece el menú de la aplicación.

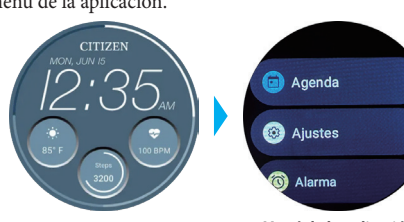

**Menú de la aplicación**

## *2* **Desplácese por la pantalla para elegir un elemento y púlselo.**

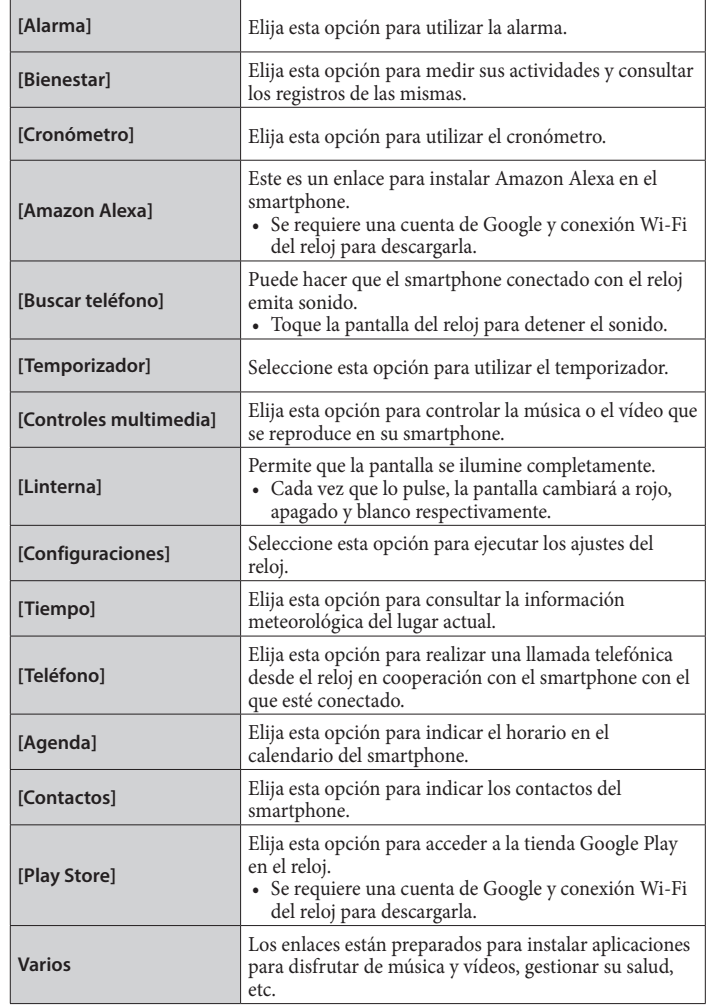

*3* **Pulse el botón central** B **del reloj para terminar el procedimiento.** Se indica la pantalla normal.

# **Tecnología inalámbrica Bluetooth**

### **Normativa referente a Bluetooth (Áreas donde está disponible la tecnología Bluetooth)**

En algunos países o regiones no se permite por ley utilizar la tecnología Bluetooth. • El uso de este reloj en un país que no permita el uso del mismo puede ser penalizado por ley.

• Las comunicaciones por Bluetooth podrían ser inspeccionadas de forma deliberada o accidental. No utilice este reloj para comunicaciones importantes o que comporten riesgos para vidas humanas.

### **Servicio posventa para el smartwatch**

Este reloj emite ondas de radio para la conexión Bluetooth® y, por lo tanto, está sujeto a las leyes y reglamentos que rigen las ondas de radio Bluetooth® en el país o región donde se utiliza.

En los países y regiones en los que no es posible utilizar el producto, nuestros centros de asistencia autorizados tampoco podrán prestar un servicio, incluidas las reparaciones, aunque tenga una garantía internacional con fecha de caducidad válida. Además, en algunos casos, el reloj no puede ser reparado ni siquiera en los países o regiones donde se puede utilizar.

• La marca con la palabra Bluetooth y sus logotipos son marcas comerciales propiedad de Bluetooth SIG, Inc.

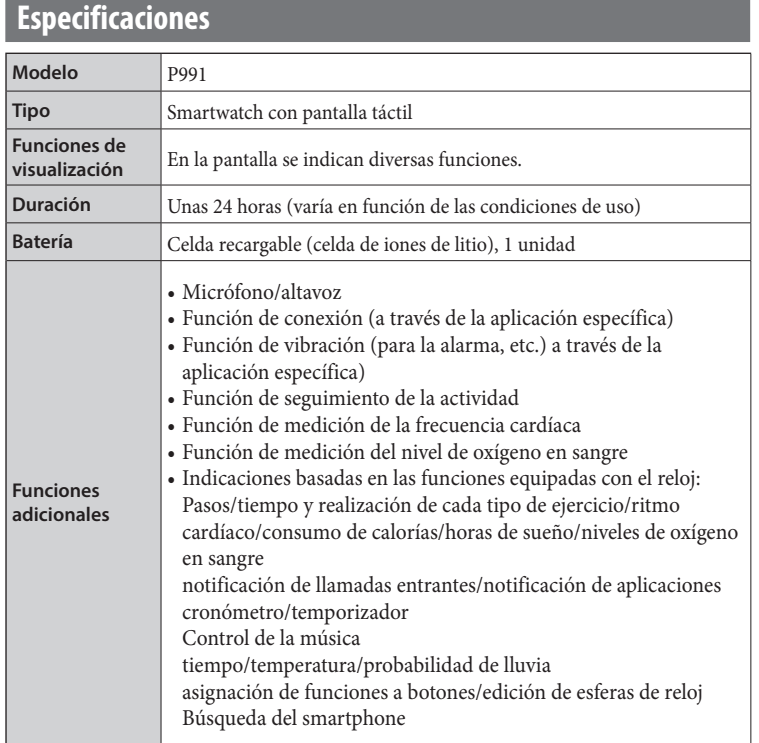

Las especificaciones y el contenido pueden cambiar sin previo aviso.